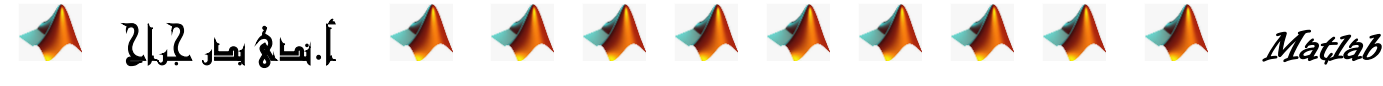

## **Matlab**

هو اختصار لـ Matrix Laboratory مختبر المصفوفات حيث إن البرنـامج مصـمم أساسـا للتعامل مـع العمليـات علـي المصفوفات بشكل بسيط. كما أرفقت بهذه اللغة أدوات لمعالجة وحل نطبيقات علميـة خاصـة سميت toolboxes (و هي أكثر من عشرين أداة)، وتعتبر هذه الأدوات هامة جداً لمستخدمي هذه اللغة، حيث تسمح لهم بتعلم وتطبيق تقنيات حل متخصصة لمعالجة مشكلات ومسائل خاصة، مثل معالجة الإشارة، ونظم التحكم والمحاكاة والشبكات العصبية والتحليل العددي والكمى والمالي والإحصاء ومسائل الجبر الخطي والامثلية … الخ. و هو لُغة مفسرة Interpreted فإننا نحصل على الاستجابة فور الانتهاء من كتابة البرنامج، ولكن يمكن تجنب إظهار النتيجة لكل أمر بإلحاق الأمر بفاصلة منقوطة (; ) كما يمكن أن تكتب أكثر من أمر على سطّر واحد في MatLab شرط أن تفصل بينهما بفاصلة منقوطة، وإن ثلاث نقاط منتالية (...) في نهاية السطر مسبوقة بفراغ للدلّالة على استمرار الابعاز في السطر التالي. و تتضمن استعمالات الــ MatLab المجالات التالبة: 1) التفاضل differentiation والتكامل Integration 2)الحسابات الرياضية وحل المعادلات الجبرية Algebraic Equations والمعادلات التفاضلية Differential Equationsذات الرتب العليا . 3) يستطيع البرنامج عمل التفاضل الجزئي، ويقوم بعمل عمليات الكسر الجزئي Partial fraction بسهولة ويسر والتي تستلزم وقتاً كبيراً لعملها بالطرق التقليدية 4) عمل الخو ار ز ميات 5) النمذجة والمحاكاة Modeling, simulation, and prototyping 6) تحليل واستكشاف وتصوير البيانات Data analysis, exploration, and visualization 7) الرسوم المخدسية والبيانية Scientific and engineering graphics 8)بناء واجهات استخدام رسومية للتطّبيقّات المعدة Application development, including graphical user interface building هذا من الناحية الأكاديمية أما من الناحية التطبيقية فيستطيع البر نامج : 9) العمل في جميع المجالات الهندسية مثل أنظمة التحكم Control System 10) في مجال الميكانيكا Mechanical Field محاكة الإلكترونيات Electronics  $(11)$ صناعة السيارات Automotive Industry وكذلك مجال الطيران والدفاع الجوي Aerospace and (12 Defense • واجهة البرنامج : وتُقسم الى ثلاث مناطق: نافذة الاوامر Command Window: وفيها ندخل الاوامر بعد علامة الحث (<<) ويتم تنفيذها لنحصل على  $(1)$ عرض النتائج منطقة العمل Workspace: وهي واجهة تخاطبية تسمح لك باستعراض وتحميل وحفظ متغيرات لغة  $(2)$ MATLAB حيث تظهر قائمة تضم أسم المتغير وحجمه وعدد بياناته وصنفه (جميع متغيرات لغة MATLAB هي من صنف مصفوفة)، نافذة الأوامر السابقة Command History : تمكنك هذه النافذة من إعادة تنفيذ الأوامر السابقة المنفذة في نافذة  $(3)$ الأمر بدلاً من كتابتها مرة أخرى. • ايعازات مهمة (1) لمسح نافذة الأوامر نختار Clear Commands ثم command window او تكتب الأمر clc (2) لحذف المتغيرات والدوال من الذاكرة نختار Clear Workspace او تكتب الامر Clear (3) لمسح مسجل المدخلات والمخرجات نختار Clear Command History Help (4) لتوفير المساعدات الضرورية في البرنامج، بكتابة مثلا help sin< ، وكذلك يمكن طلب المساعدة بكتابة الامر demo << او b>>Help><< او ايعاز doc sin> ح< تفتح شاشة جديدة فيها شرح مفصل عن الدالة مع امثلة

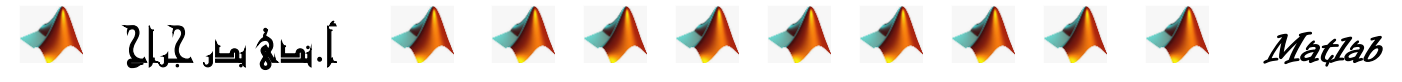

- كتابة عنوان او عبارة تعريفية تكون بوضع علامة مئوية (%) في البداية ثم نكتب بعدها العبارة حيث تظهر الكتابة باللون الاخضر
	- أي عملية حسابية غير منسبة إلى متغير تنسب تلقائيا إلى المتغير ans.
	- $\bullet$  قد تحتاج معرفة امكانية البرنامج matlab بكتابة دالة اكبر عدد صحيح مستخدم :bitmax <<

 **انعًهياث انحسابيت االساسيت**:+ ٌٍغّغ -، ٌٍطشػ ، \* ٌٍعشة اٚ االِش (b,a(conv اٞ b\*a ، / ٌٍمغّخ اٚ االِش (b,a(deconv اٞ b/a( اِب \ فٟٙ رمغُ اٌّمبَ ػٍٝ اٌجغػ( **، ^**اٌالط

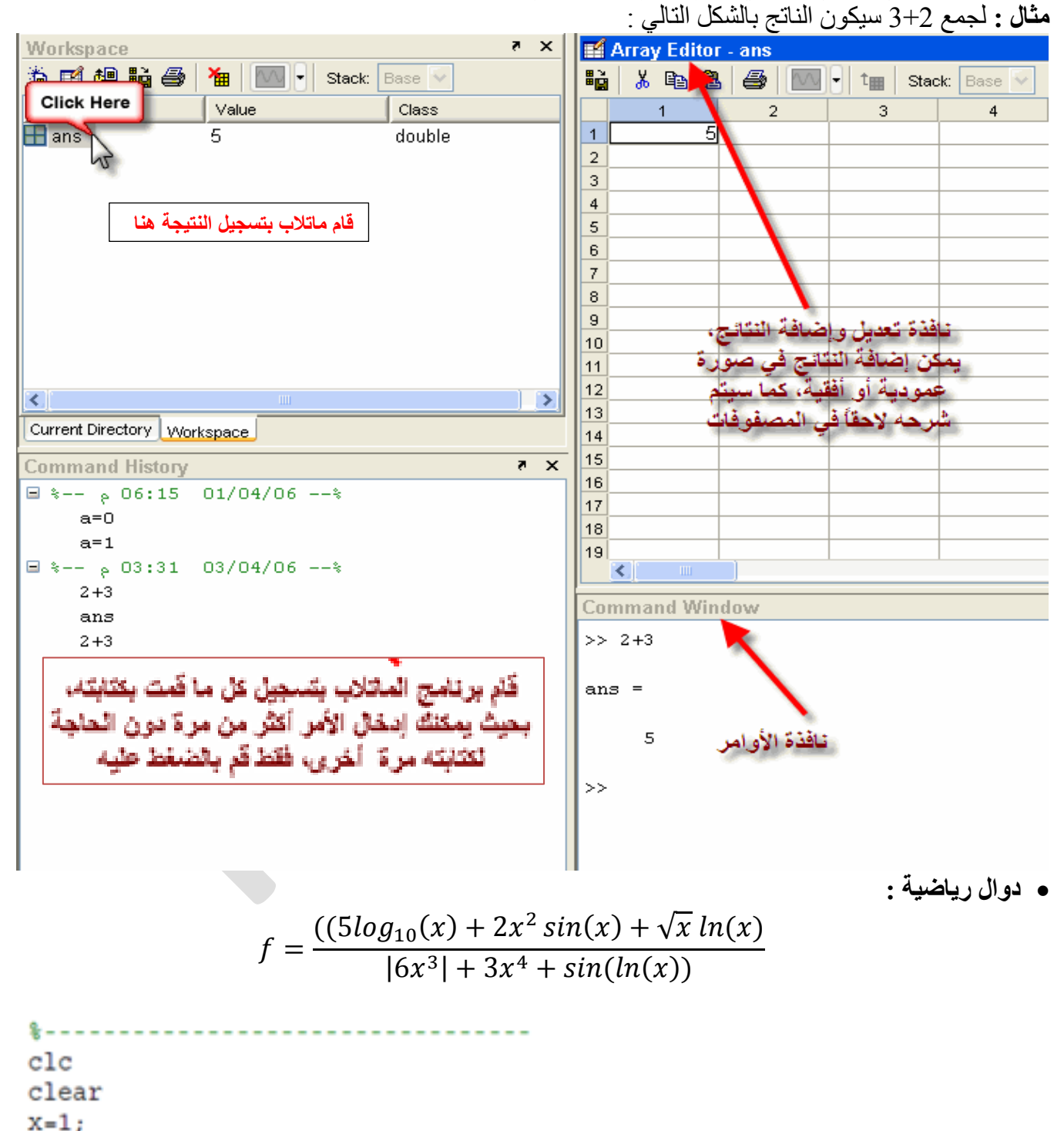

 $f = (5 * log10(x) + 2*x^2 * sin(x) + sqrt(x) * log(x)) / (exp(6 * x^3) + 3 * x^4 + sin(log(x))$  $(x))$ 

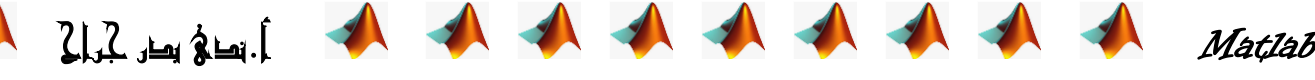

 $\frac{a^2+b^2}{42\pi}$  (1: Matlab التعبير الجبري التالي بلغة  $b = \sqrt{a^2 + 10} (2 \cdot \frac{a}{1})$ 

فيما يلي بعض الدوال الرياضية :

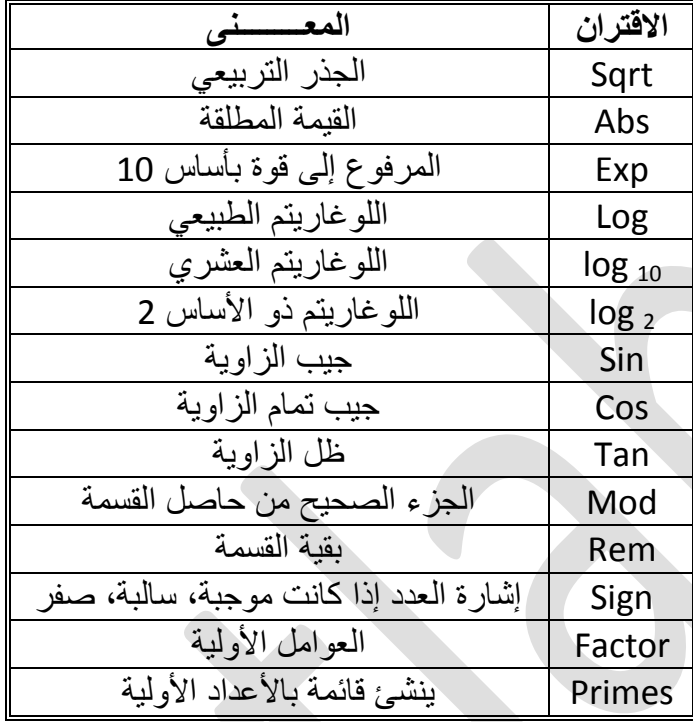

**•** ا**سماءالمتغيرات:** ولـها الشرّوط التالية :

1- يمكن لأسماء المتغيرات أن تحوي 63 رمزا

2- يجب أن تبدأ أسماء المتغيرات بحرف متبوعا بأي عدد من الأرقام أو الأحرف . ولا يجوز استخدام الرموز الخاصـة أو الفراغ.

3- أسماء المتغيرات حساسة لحالة الحرف ( COST, CoST, cost, Cost متغيرات مختلفة، وكذلك A و a).

4- لا يمكن استخدام الكلمات المفتاحية (الكلمات المحجوزة) أو الدوال التي توفر ها اللغة كأسماء متغير ات، مثال:

if, end, for, break, else, global, return, function, sin, log, …

5- جميع أوامر MATLAB نكتب بالحروف الصغيرة (... ,if, while, input).

6- توجد متغيرات محجوزة ومعرفة مسبقا في برنامج Matlab :

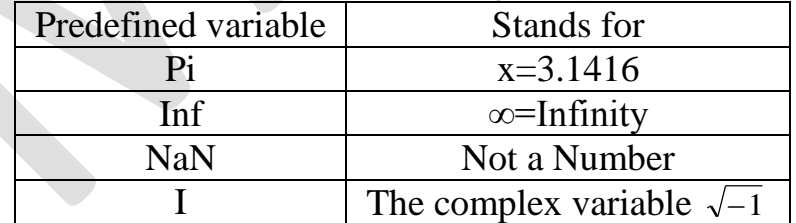

**األيز Whos** ٌؼشض اٌّزغ١شاد اٌّؼشفخ فٟ إغبس األٚاِش Window Command

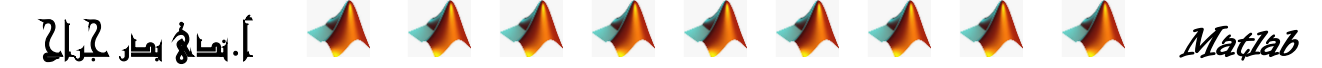

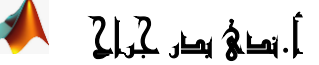

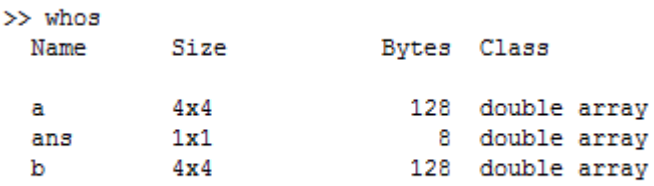

Grand total is 33 elements using 264 bytes

- **حفظ واستزجاع انعًم :**
- من قائمة Save workspace As <- File يُحفظ بلامتداد .mat
	- $\Delta$  استرجاع الملف : Open <- File
	- **المتجهات** : هي مصفوفة اما بعمود واحد او صف واحد

 $ans =$ 

- Length : لمعرفة عدد العناصر الموجودة في المتجه الافقي او العمودي<br>[2] 14. 2, 3, 4, 5, 6, 7, 8, 9, 10] 23456789 >> a=[3 4 6 8 9 11 45 62];  $\overline{10}$  $\gg$  length (a)  $\Rightarrow$  length(A)

 $\overline{\phantom{a}}$ - اضبافة عنصر : 22=(13)2<< الى المثال السابق وهذا يعني ان البرنامج افترض قيمة كل من الخانة 11،12 تساوي

 $ans =$ 

- صفر
- $>>$  اضبافة مجموعة متسلسلة من الارقام :  $[11,12,13,14]$  =(11:14)=(3)
	- $>>A(3)=20:$  استبدال عنصر

>> A= $[12 45 34 65 78]$ ;  $\gg$  A(3)=20

 $A =$ 

 $> A(4)=$  حذف عنصر من المتجه :[]=(4) << 12 45 20 65 78  $>>$  < حذف مجموعة عناصر منتالية :[]=(5) <<  $>>$  الحصول على قيمة عنصر  $A(6)$ : الحصول على قيم مجموعة عناصر محددة من المتجه:(6:10)A<<  $>>$ B=[1:1.5:7] : (غريقة اخرى لتمثيل المتجه الصفي B 1 2.5 4 5.5 7 - ايجاد العنصر الاكبر

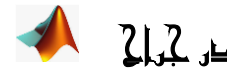

Matlab **أ.ندى بدر جراح**

>> A=[10 22 36 41 44 59 61 73];  $\gg$  max $(A)$ 

 $ans =$ 

73

- ايجاد العنصر الاصغر : (min(A)< ans= 10  $>>y=[2 4 7]$ - ايجاد مجموع عناصر المتجه:  $\gg$ sum(y) ans= 13 - ايجاد حاصل ضرب العناصر في المتجه:[6 1 2 3]=y>y  $\gg$ prod(y) ans= 36 - Linspace :يستخدم في عملية انتاج متجه ، عن طريق تحديد الرقم الأصغر والرقم الأكبر ، وعدد النقاط المر غوبة بين هذين الر قمين:

Linspace(minimum number,maximum number,number of points in between) e.x.: A=linspace(5,15,10)

> - الإمر disp(var-name): يستخدم للطباعة، فالصبغة العامة لطباعة متغير  $\mathrm{disp}("$ the name of puple") : (مثل این از disp(45) ، disp $(x)$  ، disp  $\mathrm{sign}(x)$  ، disp

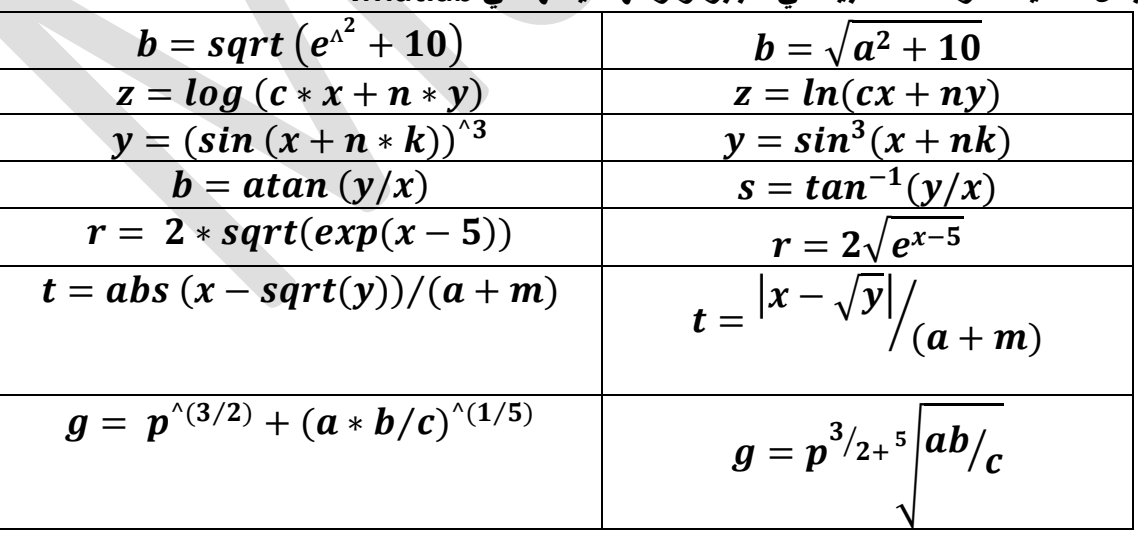

**مثال: تمثل الجمل التالية اقترانات مكتبية في الجبر وازائها قيمتها في Matlab:**

**انتفاضم في انًاتالب :differentiation clc** ٠غزخذَ ٌّغؼ ٔبفزٖ األِش.command Windows Clear إزاله الْمتغير ات من الذاكر ه.

1111111 أ. تمتالا يميز كراكي Matlab

ملاحظة: ان برنامج ماتلاب يعمل بالصيغة العددية(Numerical) والحسابات الرمزية لا ينفذها الا اذا نقلنا نظام البرنامج من Numerical system الى Symbolical system لذا فهناك دالة في البرنامج يقوم بهذا العمل و هي دالة syms امثلة ·

```
c1cclear
syms x
f = ((x^5) + (5*x^4) + (4*x^3) - (2*x^2) - (8*x) + 9)d=diff(f,x)c1cclear
 syms x
 f = ((x^5) + (5*x^4) + (4*x^3) - (2*x^2) - (8*x) + 9)d=diff(f,2)%--------------------------------
 <u> 8</u>-----------------------------------
 clc
 clear
 syms x
 f = (1/(1+x^2))d=diff(f,x)8 - - - - - - - - - -التكامل في الماتلاب integration
clc
clear
syms x
f = (1/(1+x^2))d = int(f, x)_{\rm clc}clear
syms x
f = ((x^5) + (5*x^4) + (4*x^3) - (2*x^2) - (8*x) + 9)d=int(f,x)8 - - - - - - -
```
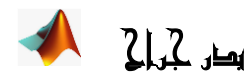

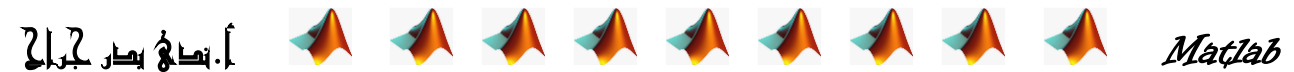

```
c1cclear
syms x
f = ((x^5) + (5*x^4) + (4*x^3) - (2*x^2) - (8*x) + 9)d = int(f, x)9--------------
<u> 8 - - - - - - - - - - - - - - - - -</u>
clc
clear
syms x
f = ((x^5) + (5*x^4) + (4*x^3) - (2*x^2) - (8*x) + 9)d = int(f, 1, 2)-----------------------
_{\text{clc}}clear
syms x a b
f = ((x^5) + (5*x^4) + (4*x^3) - (2*x^2) - (8*x) + 9)d=int(f,a,b)
```
**انًصفىفاث في Matlab** وهي مجَّموعة من البيانات والتي يتم وضعها في صورة صفوف واعمدة وتستخدم في حل كثيرات الحدود Polynomials وفي حل مجموعة من المعادلات. اما الاقواس[ ] نوضع فيها عناصر المصفوفة: ﴿ ادخال المصفوفات : ندخل قيم الصفوف او لا ويفصل بينهم فراغ او (, )وتوضع العلامة(;)علد انتهاء الصف مثال :  $A=[4\;5\;7\;;\;3\;1\;5;8\;7\;1]$ 

 $A=$ 4 5 7 3 1 5 8 7 1  $\gg$ x=sin(A)  $x =$ -0.7568 -0.9589 0.6570 0.1411 0.8415 -0.9589 0.9894 0.6570 0.8415 العمليات على المصفو فة : - العزذػبء اٞ سلُ فٟ اٌّصفٛفخ ثزوش سلُ اٌصف ٚاٌؼّٛد : (2,3)A>> ans= 5 - لمعر فة مجموعة من العناصر مثلاً :  $>> x(1:5)$  $ans =$ -0.7568 0.1411 0.9894 -0.9589 0.8415

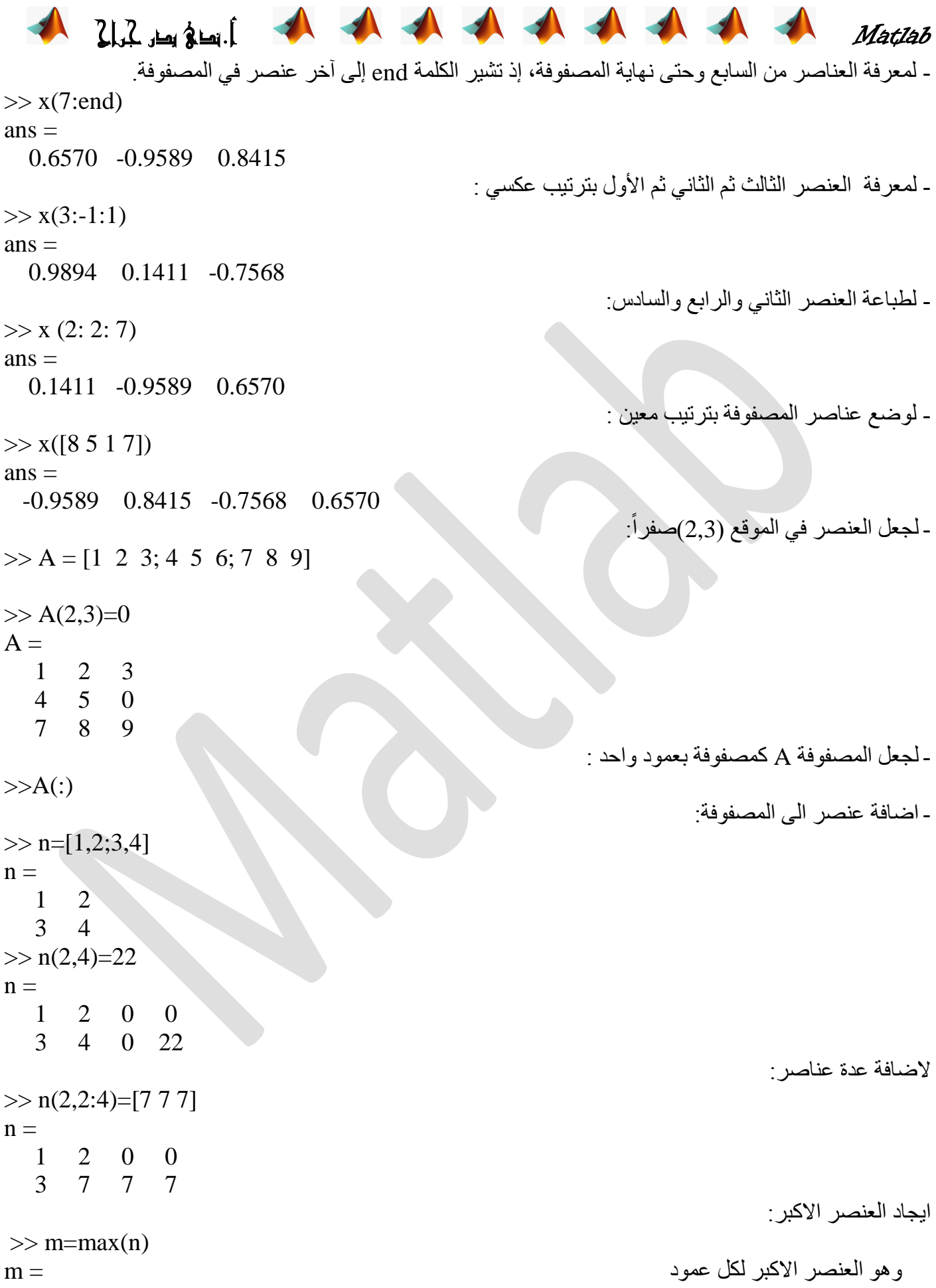

Matlab **أ.ندى بدر جراح** 3 7 7 7  $\gg \max(m)$ اليجاد اكبر هم  $ans =$  7 الايجاد العنصر الاصغر: (2/ العنصر الأصغر: // s>min(A) ايجاد مجموع عناصر المصفوفة:  $>> n$  $n =$  1 2 0 0 3 7 7 7  $\gg t=sum(n)$  $t =$ ٛ٘ٚ ِغّٛع وً ػّٛد 7 7 9 4  $\gg{\rm sum(t)}$  (t)  $\sim$  $ans =$  27 لايجاد مدور المصفوفة Transpose ولتكن [2 9 4;7 5 5)=M فان مدور ها :  $>> M'$  $ans =$ 8 3 4 1 5 9 6 7 2 diag : لعرض عناصر القطر الرئيسي للمصفوفة : (@diag(M) ans= 8 5 2  $>>$ A(:,2)=[]  $>$ لحذف كل اسطر العمود الثاني magic(n) : لتوليد مصفوفة سحرية مربعة n×n وفيها يتساوى مجموع كل من الصفوف والاعمدة ، مثال :  $\gg$  magic(3)  $ans =$  8 1 6 3 5 7 4 9 2 للنّبديل بين اماكن الاعمدة :  $>> A$  $A =$  4 5 7 3 1 5 8 7 1  $>> A(:,[2 3 1])$  $ans =$ 5 7 4

Matlab **أ.ندى بدر جراح** 1 5 3 7 1 8 **- انعًهياث انحسابيت بين انًصفىفت وانعذد انًفزد** ً 2 ) 2-A << اي طرح كل عنصر من عناصر المصفوفة A والمعرفة سابقاً العدد 2  $\rightarrow$  A (  $>> A-2$  $ans =$  2 3 5 1 -1 3 6 5 -1 2) هنا ضرب كل عنصر من عناصر المصفوفة َ A بالعدد 2، ثم طُر ح من كل عنصر من العناصر الناتجة الرقم 1 :  $>> 2*A-1$  $ans =$  7 9 13 5 1 9 15 13 1 العمليات الحسابية على المصفوفات : **1( ا**ٌغّغ ٚاٌطشػ: ٌزىٓ d ٚ P ِصفٛفزبْ ٌّٙب ٔفظ اٌؼذد ٌٍصفٛف ٚاالػّذح [2,0;1,1]=p ،] 3,0;2,2=[d فبْ **:** الجمع مصنفو فتين >>  $\text{sum=d+P}$ ₩  $P$  عن $>$ sub=P-d لحساب ناتج طرح d من $>$ sub=P-d ¥ 2) الضرب : بشرط ان يكون عدد الاعمدة للمصفوفة الأولّي يسأوي عدد الصفوف للمصفوفة الثانية  $d$  لايجاد ناتج ضرب P في d لايجاد  $\rm{Mult1}\rm{=}\rm{P}^*d$ 4  $d \in M$ ult $2$ = $P.*d$  البجاد حاصل ضرب كل عنصر في  $P$  في العنصر المقابل له في $\delta$ ₩  $>> p * d$  $ans =$  5 2 4 4  $>> p.*d$  $ans =$  2 2 6 0 ً 3) القسمة : قسمة مصفوفتين عنصر ا بعنصر ممكنة عن طريق كتابة إشارة القسمة مسبوقة بنقطة  $inv(p)*d : A \longrightarrow a$ ان قسمة p 4) الأس : يعني ضرب المصفو فة في نفسها M ^ 2 2 ^. M يعني ضرب كل عنصر في المصفوفة في نفسه اي تربيع عناصر المصفوفة المصفو فات القياسية يمكّنك برنامج MATLAB من إنشاء مصفوفات قياسية، وذلك لتمتع تلك المصفوفات بخواص وميزات خاصـة، ً وتتضمض أيضــأ المصــفوفات التــي جميـع عناصــر ها صــفرية أو مســاوية للواحـد، ومصــفوفات الأعـداد العشــوائية و المصفوفات القطر ية و المصفوفات التي عناصر ها أعداد ثابتة. المصفوفة الصفرية : Zeros لانشاء مصفوفة صفرية  $\gg$  z= zeros(2, 3)

 $z =$ 

Matlab **أ.ندى بدر جراح** 0 0 0 0 0 0 المصفوفة الاحادية : ones لانشاء مصفوفة احادية كل عناصر ها تساوى 1  $\gg$  o = ones(2, 4)  $\overline{0} =$ 1 1 1 1 1 1 1 1  $>>$ A=ones(3)  $A=$  **1 1 1 1 1 1 1 1 1**  $>>$  $X=[1\,\,2\,\,3;\,2\,\,5\,\,3;\,1\,\,0\,\,8]$  معكوس المصفوفة  $X=$  1 2 3 2 5 3 1 0 8  $>>S=inv(X)$  $S=$  $-40$  16 9 13 -5 -3  $5 -2 -1$ size للتعرف على حجم المصفوفة : الاول يمثل عدد الاسطر والثّاني عدد الاعمدة  $\gg$  size(z)  $ans =$ 2 3  $\gg$  size(o)  $ans =$ 2 4 حصفوفة عشوائية بالمستخدم المستخدم المستخدم المستخدم المستخدم المستخدم المستخدم المستخدم المستخدم المستخدم المستخدم  $ans =$  0.8147 0.9134 0.2785 0.9058 0.6324 0.5469 0.1270 0.0975 0.9575 **انًحذداث**  $>>A=[1 \ 2;3 \ 4]$  $A=$ 1 2 3 4  $>>S=det(A)$  $S=$ -2

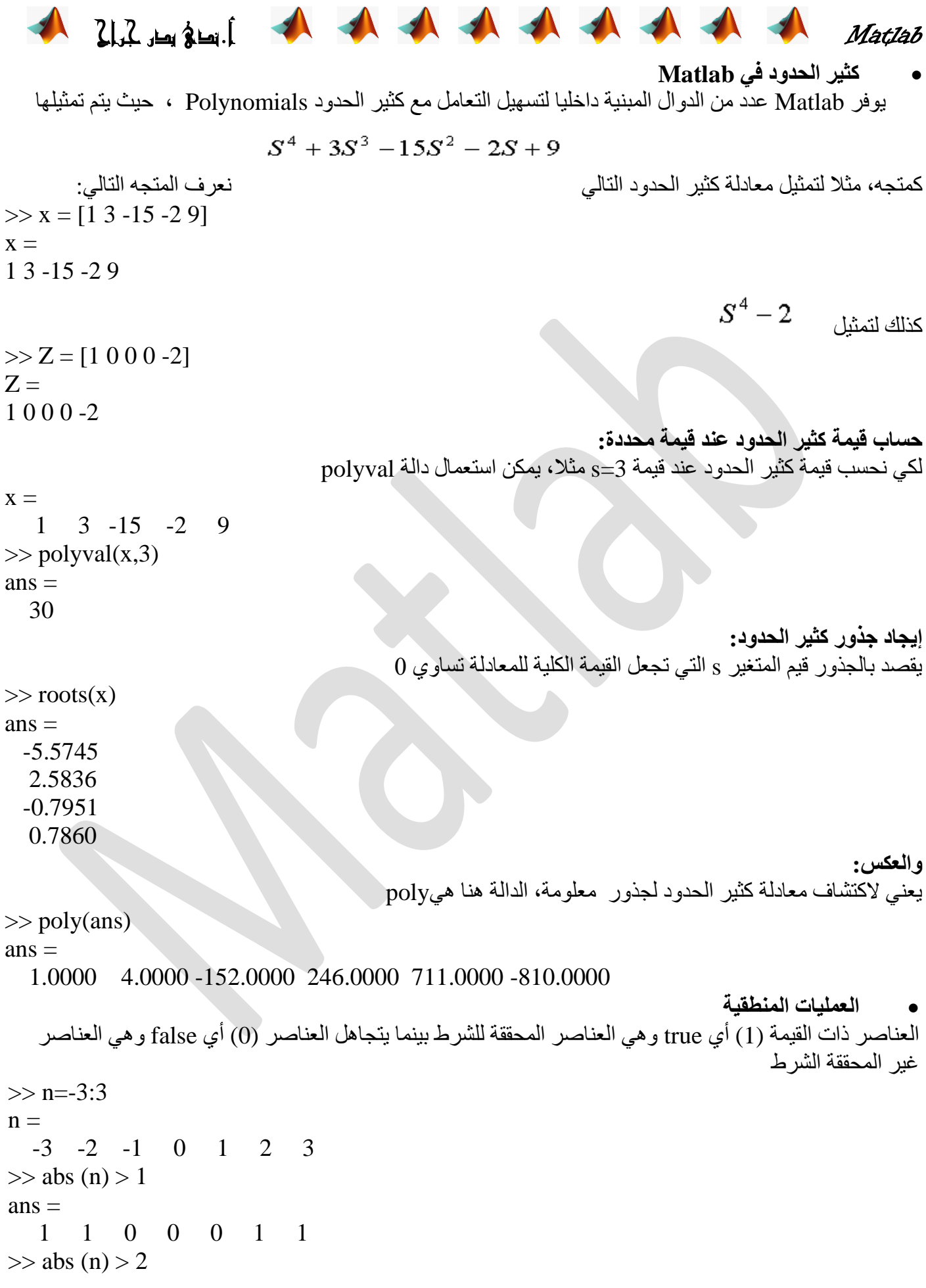

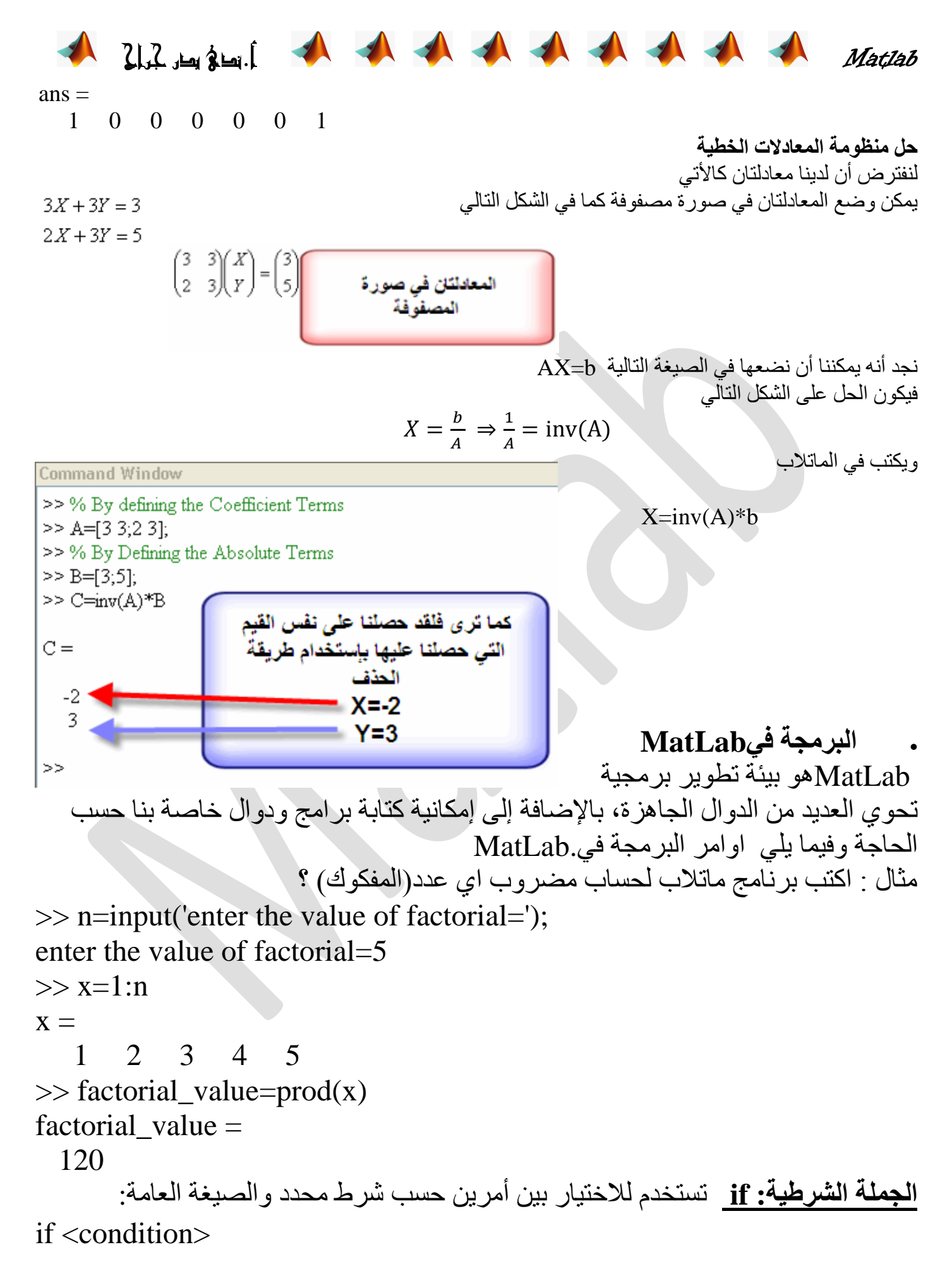

![](_page_13_Picture_0.jpeg)

```
<program1>
else
  <program2>
End
  في حالة تحقق الشرط condition يتم تنفيذ الكود في program1 وإذا لم يتحقق الشرط يتم
                                                        تنفيذ الكود فيprogram2
                                                                         مثال.
\gg if n < 0
 disp('n is negative')
else
 disp('n is positive')
end
n is positive
>> nn =71
               يمكن أن تأخذ جملة if شكلا أكثر تداخلا باستعمال أكثر من مستوي لـelseif
if expression1
 statements1
elseif expression2
 statements2
else
 statements3
end
                                   أو يمكن استعمال جملة switch التي لها نفس العمل
                                                   جملة switch : الصيغة العامة:
switch switch_expr
 case case_expr
    statement,...,statement
 case {case_expr1,case_expr2,case_expr3,...}
    statement,...,statement
```

```
otherwise
```
 $\frac{1}{2}$ 

 statement,...,statement end حيث: switch\_exprهو المتغير (أو التعبير) الذي سيتم اختبار فيمته. exse\_exprأحد القيم التي يمكن أن يأخذها المتغيريمكن أن تتضمن الحالة الواحدة أكثر من قيمة، وإذا كانت القيمة للـ switch\_expr غير مدرجة في اي حالة ينتقل التنفيذ otherwise ا**لحلقات التكرارية:** عِندما نرغب في تكرار أمر معين (أو أكثر) عدة مرات، فإن أفضل طريقة لعمل ذلك هو بوضع هذا الأمر داخل حلقة تكر ارية. في MatLab يوجد نوعين فقط من الحلقات التكر ارية: حلقة for :وتستخدم عندما يكون المطلوب هو التكرار لعدد محدد من المرات. الصيغة العامة for variable  $=$  expression statement ... statement end مثال: حلقة بسيطة سوف نتكرير 4 مرات  $\gg$  for j=1:3 j end  $i =$ 1  $j =$ 2  $j =$ 3 ِمثال : اكتب برنامج ماتلاب لحساب مجموع الاعداد الفردية من 1: 100  $\gg$  sum=0;  $\gg$  for n=1:2:100 sum=sum+n; end >> sum  $sum =$ 

Matlab **أ.ندى بدر جراح** 2500 مثال : اكتب برنامج ماتلاب لحساب مجموع الاعداد الزوجية من 1 : 100 ؟  $\gg$  sum=0;  $\gg$  for n=0:2:100 sum=sum +n; end >> sum  $sum =$  2550 حلقةwhile : حيث يكون الْتكرار هنا مرتبط بتحقق شرط ما، فإذا لم يعد الشرط محقق نتنهى الحلقة والصيغة العامة: while expression statements end مثال : يطبع الارقام الأقل من 25 ؟ >> clc >> clear  $>> n=1;$ >> while(n<25) disp(n)  $n=n+1$ : end 1  $\ddot{\phantom{0}}$ : 24 : **Break**  يستخدم هذا الأمر لإيقاف تنفيذ حلقة تكرارية وإعادة التحكم للبرنامج أو للحلقة الخارجية عند وجود حُلقات متداخلة. **: Continue** يقوم هذا الأمر بوقف التكر ار الحالي للحلقة iteration ويبدأ في التكر ار التالي له. **امثلة switch**

![](_page_15_Picture_159.jpeg)

![](_page_16_Picture_0.jpeg)

![](_page_16_Picture_198.jpeg)

![](_page_16_Picture_199.jpeg)

![](_page_17_Picture_0.jpeg)

24

## **الرسوم البيانية**

يزودك برنامج MATLAB بالعديد من الايعارات التي تظهّر البيانـات ثنائيـة الأبعـاد وثلاثيـة الأبعـاد، حيث يرسم بعضها منحنيات تنائية الأبعاد وثلاثية الأبعاد بينمـا يرسم بعضمها سطوحاً وإطـارات، كمـا يمكن استخدام اللون كبعد رابع.

**2Plotting D ثنائي األبعاد انزسى انبياني**

يقوم هذا الايعاز بإظهار البيانات على شكل ثنائي الأبعاد فقد تكون البيانات ببعد واحد :

![](_page_17_Picture_277.jpeg)

**االيعاس plot**

![](_page_18_Figure_0.jpeg)

>> clear >> x=0:0.1:10;

![](_page_19_Figure_0.jpeg)

- $\gg$  [X,Y,Z]=cylinder(4\*cos(t));
- $\gg$  subplot(2,2,1); mesh(X);
- $\gg$  title('X');
- $\gg$  subplot(2,2,2); mesh(Y);
- $\gg$  title('Y');
- $\gg$  subplot(2,2,3); mesh(Z); title('Z');
- $\gg$  subplot(2,2,4); mesh(X,Y,Z); title('X,Y,Z');

![](_page_19_Figure_8.jpeg)